## **Add a Text Comment to a Style**

It is possible to add an editable text caption to a slide within a Style.

- Add a text object to a slide in Objects and Animation
- Right click on the text object to show the pop-up menu
- Choose Text Comment

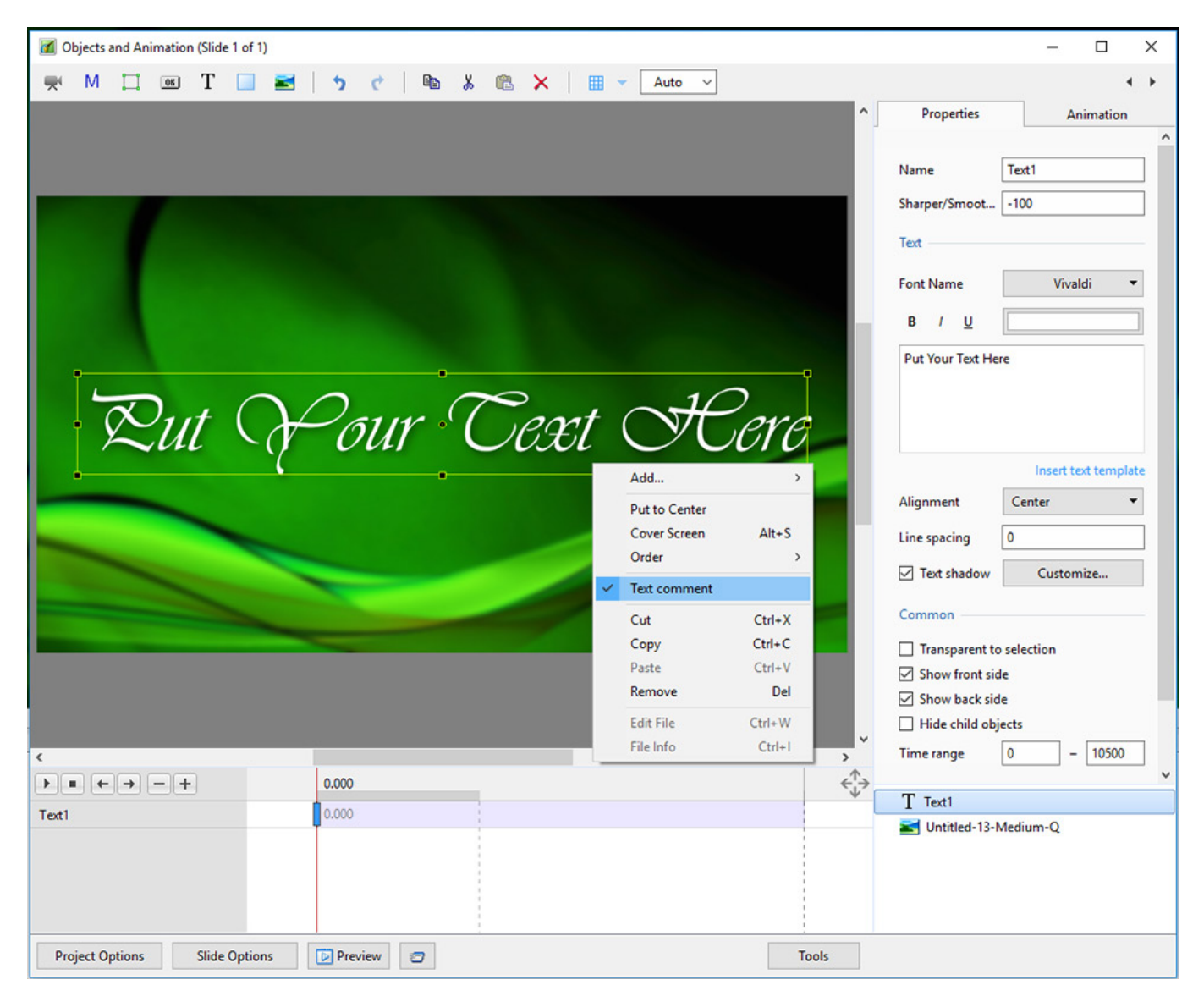

- Create the Slide Style
- The Style will now have the parameter "Caption"

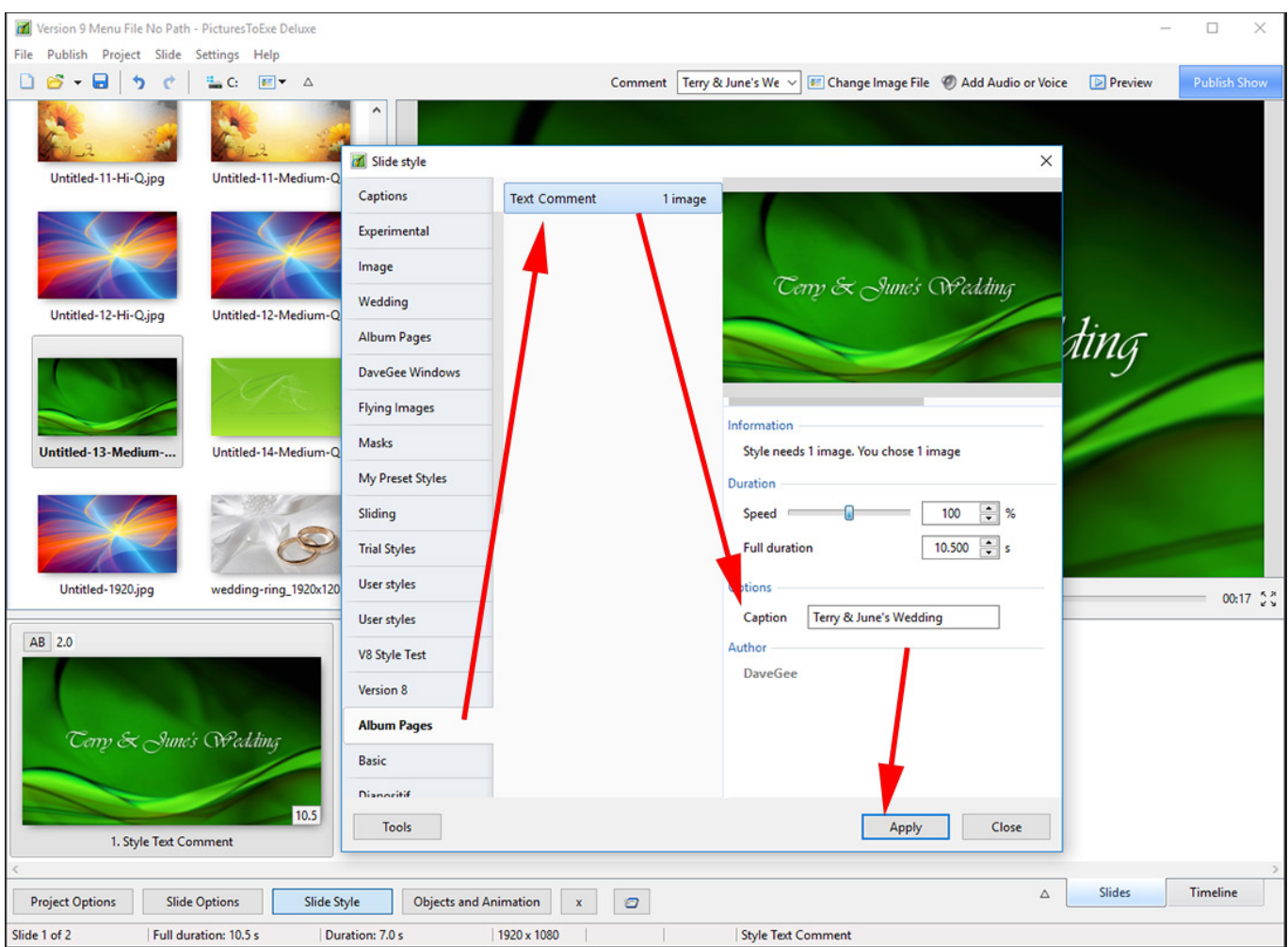

The "Caption" can be used or applied with a default "Text". Once applied, the Text Comment is fully editable.

From: <https://docs.pteavstudio.com/>- **PTE AV Studio**

Permanent link: **[https://docs.pteavstudio.com/en-us/11.0/how\\_to\\_v9/comment](https://docs.pteavstudio.com/en-us/11.0/how_to_v9/comment)**

Last update: **2022/12/19 12:10**

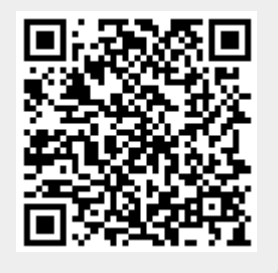